Автор: Administrator 16.10.2011 00:00 -

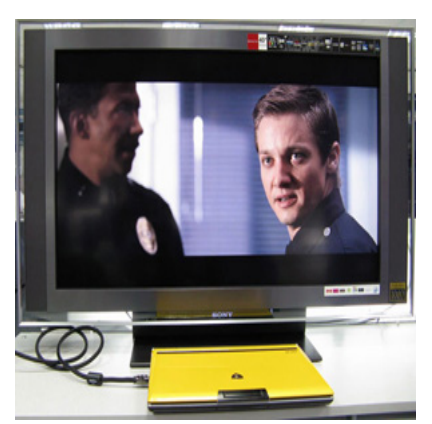

Для каждого пользователя ноутбука приходит время, когда он задумывается о том, что стоит подключить его железного друга к телевизору. Цели этого действия достаточно различны – у кого-то появилось желание посмотреть на фотографии на экране больших размеров, другой хочет воспроизвести презентацию, а третий применить ноутбук как проигрыватель видео. Во всех случаях, процесс этот вполне несложен, и и в этой статье будет рассмотрено, каким образом можно это сделать.

В первую очередь, необходимо определить наличие в ноутбуке необходимых разъемов – DVI или VGA, HDMI или S-Video. Два первых выводят изображение, цифровое и аналоговое соответственно, вторые два выводят аудио и видео вместе, HDMI – цифровые, S-Video – аналоговые.

Следующий шаг – следует удостовериться, что на телевизоре присутствует хотя бы один из подходящих разъемов либо гнездо SCART.

Процесс подключения ноутбука к телевизору через VGA

Это самый простой из всех способов подключения, правда, такой вход в наличии исключительно у современных телевизоров, и то не у всех, впрочем, если он имеется, нужно на ноутбуке вывести изображение на внешний дисплей, а телевизору указать VGA источник сигнала. Передать звук проще простого при помощи стандартного кабеля для передачи внешней акустики.

Автор: Administrator 16.10.2011 00:00 -

Во всех остальных случаях следует отыскать переходники для разъемов телевизора и ноутбука – преобразователи SCART/S-video/DVI/HDMI to VGA.

Применительно ко всем остальным разъемам аналогичная ситуация, разве что для HDMI и S-Video не требуются дополнительные кабели для аудио.

Если вы хотите подключить к ноутбуку внешний дисплей или проектор, то советуем вам найти информацию о данном виде подключения и внимательно изучить всю информацию, поскольку данный вид подключения к дисплею и проектору имеет ряд существенных отличий.